# **Modul "Klingeltöne (kostenlos)" ab Version 7.2.0.5 konfigurieren**

Über dieses kostenfreie Standardmodul können ab der Version 7.2.0.5 der STARFACE verschiedene Klingeltöne für die folgenden Rufszenarien abgebildet werden:

- interner Ruf
- externer Ruf
- Ruf auf eine Gruppe
- Rufe die konfigurierbaren Filterkategorien entsprechenden

#### Vorrausetzungen für den Einsatz des Moduls

Es werden im Moment nur die Endgeräte der folgenden Hersteller unterstützt:

- Yealink
- Snom

Es muss darauf geachtet werden, dass die Telefone mit der aktuellen Firmware der STARFACE bestückt sind (siehe auch [Übersichtsliste der Telefon](https://knowledge.starface.de/pages/viewpage.action?pageId=46564738)  [Firmwares](https://knowledge.starface.de/pages/viewpage.action?pageId=46564738)).

**Hinweis:** Für jede Gruppe auf der STARFACE sollte immer nur eine einzige Modulkonfiguration angelegt werden, da sich die Klingeltöne ╱╲ ansonsten gegenseitig überschreiben.

### Reiter "Allgemein"

Die in diesem Reiter aufgeführten Informationen, werden in der Dokumentation [Logging der Module](https://knowledge.starface.de/display/SWD/Logging+der+Module) beschrieben.

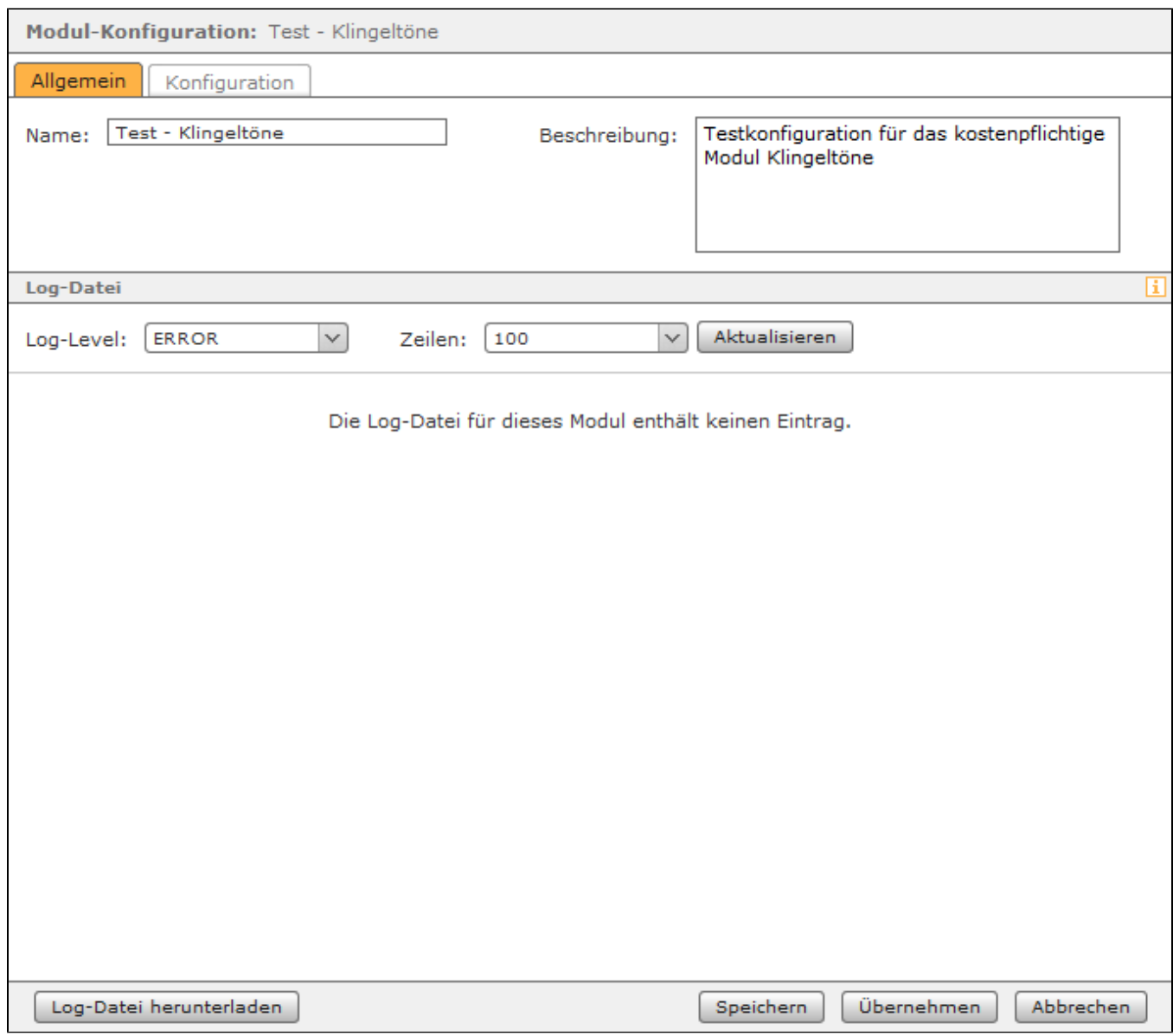

#### Reiter "Konfiguration"

Im ersten Bereich "Konfiguration: Modus" wird die Konfiguration des Moduls vorgenommen.

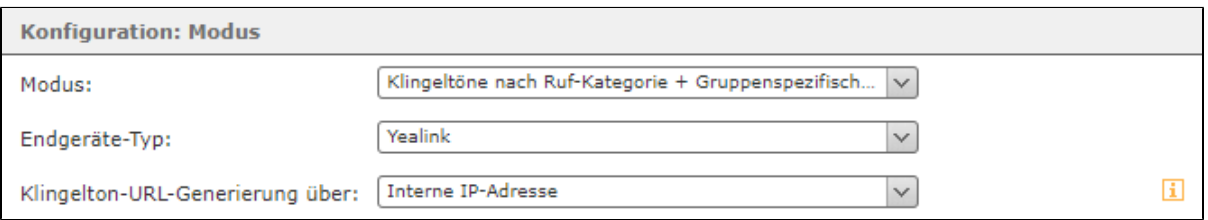

In dem Drop-Down-Menü "Modus" stehen die beiden folgenden Konfigurationsmöglichkeiten zur Verfügung:

**Klingeltöne nach Ruf-Kategorie + Gruppenspezifische Klingeltöne:** Wird diese Option ausgewählt, wird der Klingelton durch die Kategorie (interne Rufe, externe Rufe oder Gruppe) des jeweiligen Rufes festgelegt. Der Klingelton für eine Kategorie von eingehenden Rufen wird unter der Überschrift "Konfiguration: Klingeltöne für Ruf-Kategorie" konfiguriert.

Zusätzlich können optional individuelle Klingeltöne für eingehende Rufe auf verschiedene Gruppen konfiguriert werden. Diese Konfiguration wird unter der Überschrift "Konfiguration: gruppenspezifische Klingeltöne" vorgenommen

**Klingelton nach Filter:** Wird diese Option ausgewählt, werden für eingehende Rufe die unter Überschrift "Konfiguration: filterbasierte Klingeltöne" konfigurierten Filteroptionen angewendet. Mit dieser Option können z.B. bestimmte eingehende Rufe identifiziert und mit einem abweichenden Klingelton kenntlich gemacht werden.

In dem Drop-Down-Menü "Endgeräte-Typ" wird konfiguriert für welche Endgeräte in der jeweiligen Gruppe die Modulkonfiguration gilt. Hier kann immer nur ein Endgerätehersteller ausgewählt werden. Das Konfigurieren von zwei Modulkonfigurationen für die selbe Gruppe wird nicht unterstützt und führt dazu das sich die Klingeltöne gegenseitig überschreiben.

**Hinweis:** Innerhalb einer Gruppe können nicht gleichzeitig Endgeräte des Herstellers Snom und Yealink mit Klingeltönen versehen werden. Da Μ sich die Klingeltöne ansonsten gegenseitig überschreiben würden.

Wird in einer der Klingeltonlisten dieses Moduls ein Klingelton unter der Überschrift "Klingeltöne ab STARFACE" ausgewählt, wird dieser bei jedem eingehenden Ruf zuerst auf das jeweilige Telefon heruntergeladen. In dem Drop-Down-Menü "Klingelton-URL-Generierung über:" wird konfiguriert, wie bei diesem Downloadprozess versucht wird die STARFACE zu im Netzwerk zu erreichen.

Beispiele für den Aufbau des Downloadlinks:

Λ

Λ

- http://[Hostname der STARFACE]/download/ringone.wav
- http://[Interne IP-Adresse der STARFACE]/download/ringone.wav
- http://[Externe IP-Adresse der STARFACE]/download/ringone.wav

**Hinweis:** Kann der Klingelton nicht heruntergeladen werden, wird der Standardklingelton des Telefons verwendet.

Im zweiten Bereich "Konfiguration: Klingeltöne für Ruf-Kategorie" können die Standardklingeltöne für die eingehende Rufkategorien konfiguriert werden.

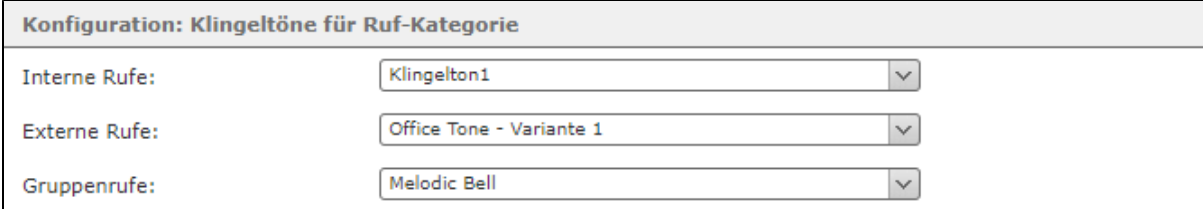

Es stehen dabei die folgenden drei Kategorien zur Verfügung:

- Interne Rufe (alle eingehenden internen Rufe auf eine Rufnummer, die einem Benutzer zugeordnet ist)
- Externe Rufe (alle eingehenden externen Rufe auf eine Rufnummer, die einem Benutzer zugeordnet ist)
- Gruppenrufe (alle eingehenden internen und externen Rufe auf eine Rufnummer, die einer Gruppe zugeordnet ist)

In der Auswahlliste sind die verschiedenen zur Verfügung stehenden Klingeltöne aufgeführt, dabei wird zwischen Klingeltönen unterschieden, die bereits auf den jeweiligen Endgeräten vorinstalliert sind (Einträge unter "Telefonintegrierte Klingeltöne") und zwischen die Klingeltönen, die bei jedem eingehenden Ruf zuerst von der STARFACE heruntergeladen werden müssen (Einträge unter "Klingeltöne ab STARFACE"). Es können dabei den unterschiedlichen Szenarien verschiedene oder auch die gleichen Klingeltöne zugewiesen werden.

Hinweis: Es ist zu beachten das der Eintrag "Lautlos" bedeutet das das jeweilige Telefon lautlos klingelt. Der Eintrag "-" steht für den Standardklingelton des jeweiligen Telefons.

Im dritten Bereich "Konfiguration: gruppenspezifische Klingeltöne" kann über die Schaltfläche für bis zu 10 Gruppen ein spezifischer Klingelton konfiguriert werden, so dass sich Anrufe auf verschiedene Gruppen akustisch unterscheiden.

In der Auswahlliste sind die verschiedenen zur Verfügung stehenden Klingeltöne aufgeführt, dabei wird zwischen Klingeltönen unterschieden, die bereits auf den jeweiligen Endgeräten vorinstalliert sind (Einträge unter "Telefonintegrierte Klingeltöne") und zwischen die Klingeltönen, die bei jedem eingehenden Ruf zuerst von der STARFACE heruntergeladen werden müssen (Einträge unter "Klingeltöne ab STARFACE"). Es können dabei den Gruppen verschiedene oder auch die gleichen Klingeltöne zugewiesen werden.

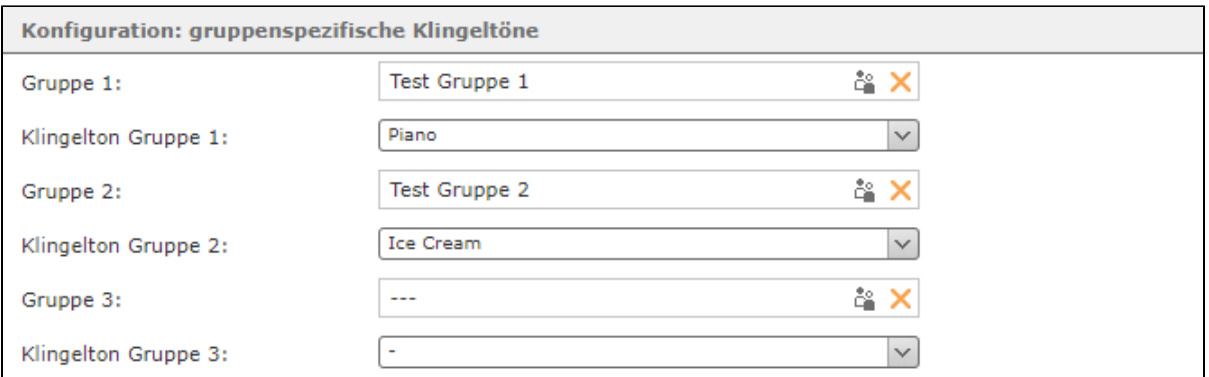

Hinweis: Es ist zu beachten das der Eintrag "Lautlos" bedeutet das das jeweilige Telefon lautlos klingelt. Der Eintrag "-" steht für den Δ Standardklingelton des jeweiligen Telefons.

Im vierten Bereich "Konfiguration: filterbasierte Klingeltöne" können die Filterdaten konfiguriert werden, wenn der Modus "Klingelton nach Filter" ausgewählt worden ist.

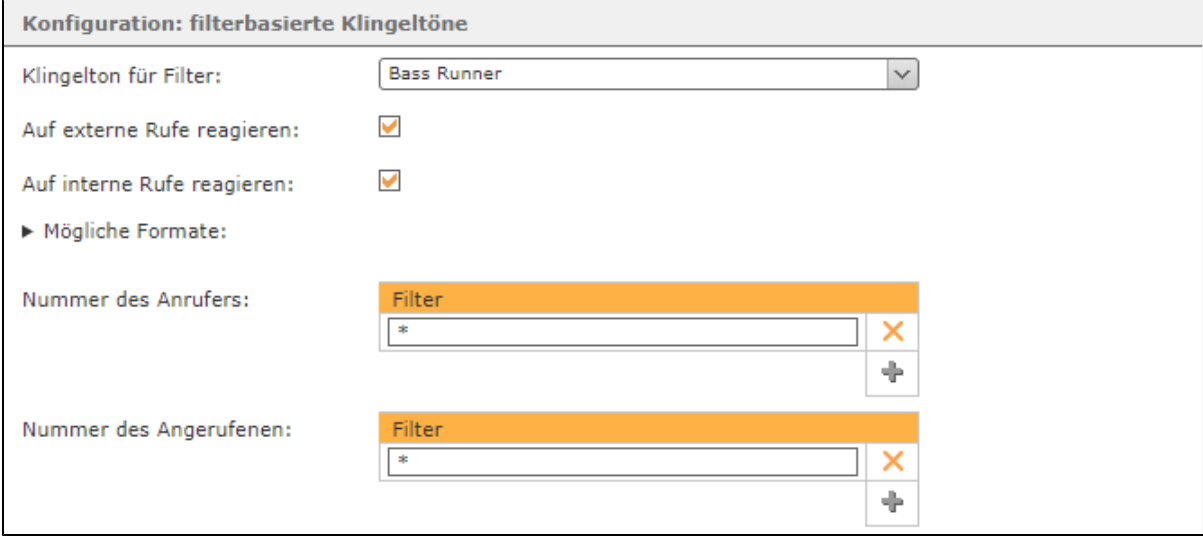

In dem Drop-Down-Menü "Klingelton für Filter" wird der Klingelton ausgewählt, der abgespielt wird wenn ein eingehender Ruf den konfigurierten Filterkriterien entspricht.

Über die beiden jeweiligen Checkboxen kann konfiguriert werden ob die Konfigurationen nur auf interne, nur auf externe oder auf alle eingehenden Rufe reagiert.

**Nummer des Anrufers:** In diesem Eingabefeld wird hinterlegt, für welche Anrufernummer(n) der individuelle Klingelton gilt. Es können auch mehrere Anrufernummern hinterlegt werden.

**Nummer des Angerufenen:** In diesem Eingabefeld wird konfiguriert, für welche Zielnummer(n) der individuelle Klingelton gilt. Es können auch mehrere Rufnummern hinterlegt werden.

Dabei muss nicht immer die vollständige Rufnummer angegeben werden, sondern es kann auch mit sogenannten Platzhaltern (Wildcards) gearbeitet werden. Die Wildcard \* steht dabei für mehrere beliebige Ziffern und . für genau eine Ziffer. Einige Anwendungsbeispiele könnten so aussehen:

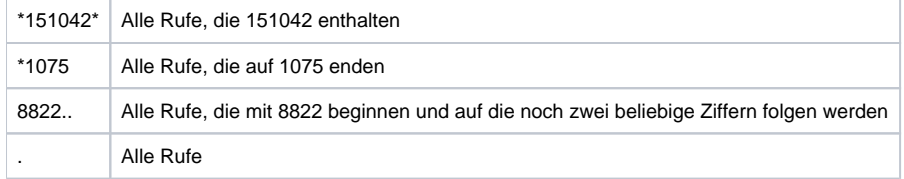

Über dieses kostenfreie Standardmodul können ab der Version 7.2.0.5 der STARFACE verschiedene Klingeltöne für die folgenden Rufszenarien abgebildet werden:

- interner Ruf
- externer Ruf
- Ruf auf eine Gruppe
- Rufe die konfigurierbaren Filterkategorien entsprechenden

#### Vorrausetzungen für den Einsatz des Moduls

Es werden im Moment nur die Endgeräte der folgenden Hersteller unterstützt:

- Yealink
- Snom

Es muss darauf geachtet werden, dass die Telefone mit der aktuellen Firmware der STARFACE bestückt sind (siehe auch [Übersichtsliste der Telefon](https://knowledge.starface.de/pages/viewpage.action?pageId=46564738)  [Firmwares](https://knowledge.starface.de/pages/viewpage.action?pageId=46564738)).

Δ **Hinweis:** Für jede Gruppe auf der STARFACE sollte immer nur eine einzige Modulkonfiguration angelegt werden, da sich die Klingeltöne ansonsten gegenseitig überschreiben.

### Reiter "Allgemein"

Die in diesem Reiter aufgeführten Informationen, werden in der Dokumentation [Logging der Module](https://knowledge.starface.de/display/SWD/Logging+der+Module) beschrieben.

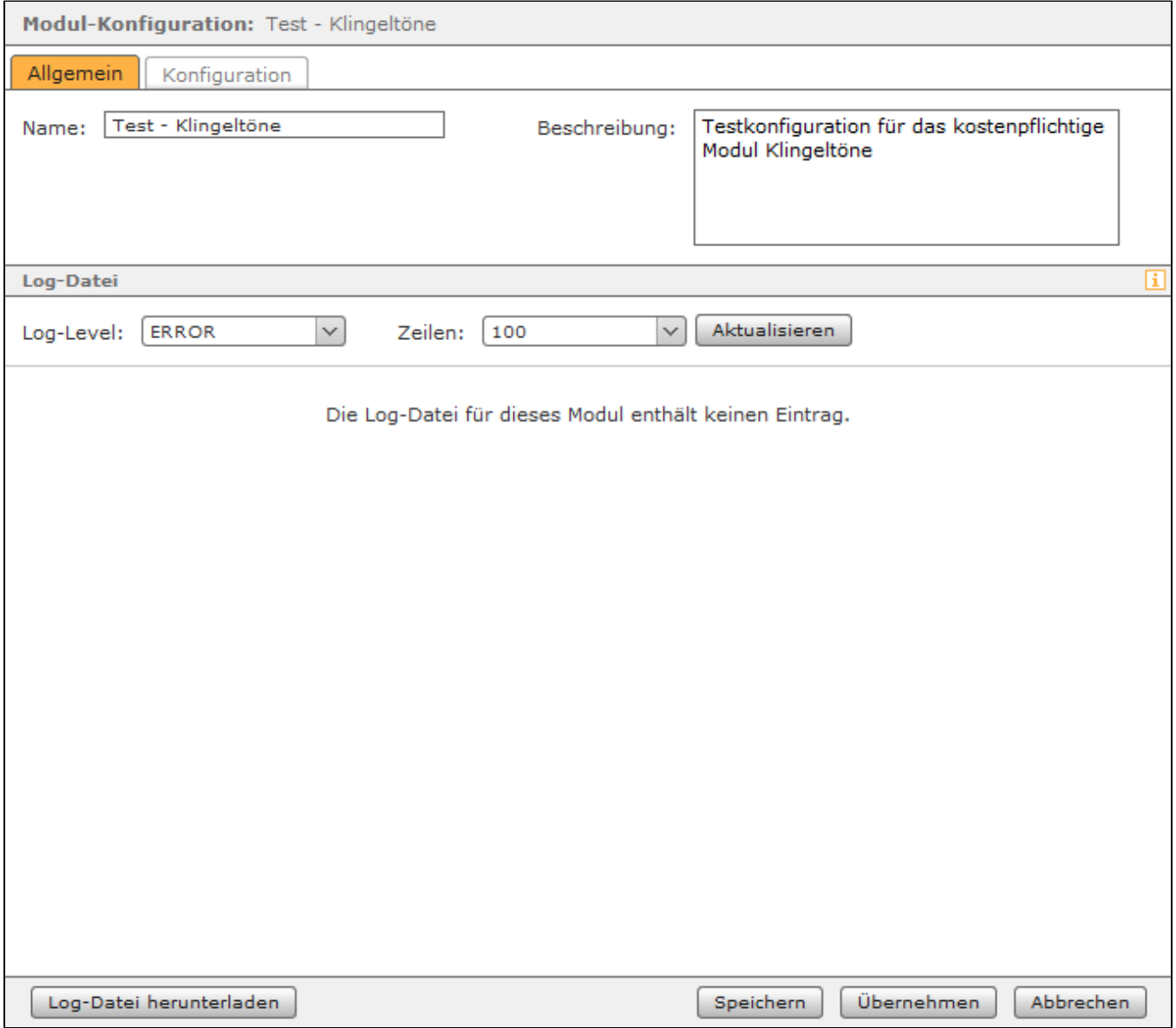

Reiter "Konfiguration"

#### Im ersten Bereich "Konfiguration: Modus" wird die Konfiguration des Moduls vorgenommen.

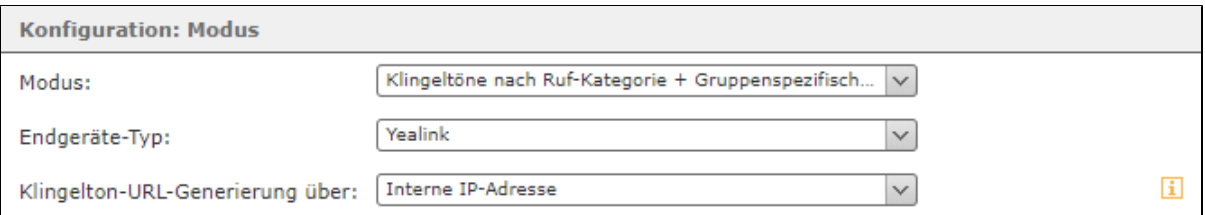

In dem Drop-Down-Menü "Modus" stehen die beiden folgenden Konfigurationsmöglichkeiten zur Verfügung:

**Klingeltöne nach Ruf-Kategorie + Gruppenspezifische Klingeltöne:** Wird diese Option ausgewählt, wird der Klingelton durch die Kategorie (interne Rufe, externe Rufe oder Gruppe) des jeweiligen Rufes festgelegt. Der Klingelton für eine Kategorie von eingehenden Rufen wird unter der Überschrift "Konfiguration: Klingeltöne für Ruf-Kategorie" konfiguriert.

Zusätzlich können optional individuelle Klingeltöne für eingehende Rufe auf verschiedene Gruppen konfiguriert werden. Diese Konfiguration wird unter der Überschrift "Konfiguration: gruppenspezifische Klingeltöne" vorgenommen

**Klingelton nach Filter:** Wird diese Option ausgewählt, werden für eingehende Rufe die unter Überschrift "Konfiguration: filterbasierte Klingeltöne" konfigurierten Filteroptionen angewendet. Mit dieser Option können z.B. bestimmte eingehende Rufe identifiziert und mit einem abweichenden Klingelton kenntlich gemacht werden.

In dem Drop-Down-Menü "Endgeräte-Typ" wird konfiguriert für welche Endgeräte in der jeweiligen Gruppe die Modulkonfiguration gilt. Hier kann immer nur ein Endgerätehersteller ausgewählt werden. Das Konfigurieren von zwei Modulkonfigurationen für die selbe Gruppe wird nicht unterstützt und führt dazu das sich die Klingeltöne gegenseitig überschreiben.

**Hinweis:** Innerhalb einer Gruppe können nicht gleichzeitig Endgeräte des Herstellers Snom und Yealink mit Klingeltönen versehen werden. Da sich die Klingeltöne ansonsten gegenseitig überschreiben würden.

Wird in einer der Klingeltonlisten dieses Moduls ein Klingelton unter der Überschrift "Klingeltöne ab STARFACE" ausgewählt, wird dieser bei jedem eingehenden Ruf zuerst auf das jeweilige Telefon heruntergeladen. In dem Drop-Down-Menü "Klingelton-URL-Generierung über:" wird konfiguriert, wie bei diesem Downloadprozess versucht wird die STARFACE zu im Netzwerk zu erreichen.

Beispiele für den Aufbau des Downloadlinks:

Μ

- http://[Hostname der STARFACE]/download/ringone.wav
- http://[Interne IP-Adresse der STARFACE]/download/ringone.wav
- http://[Externe IP-Adresse der STARFACE]/download/ringone.wav

**Hinweis:** Kann der Klingelton nicht heruntergeladen werden, wird der Standardklingelton des Telefons verwendet. Μ

Im zweiten Bereich "Konfiguration: Klingeltöne für Ruf-Kategorie" können die Standardklingeltöne für die eingehende Rufkategorien konfiguriert werden.

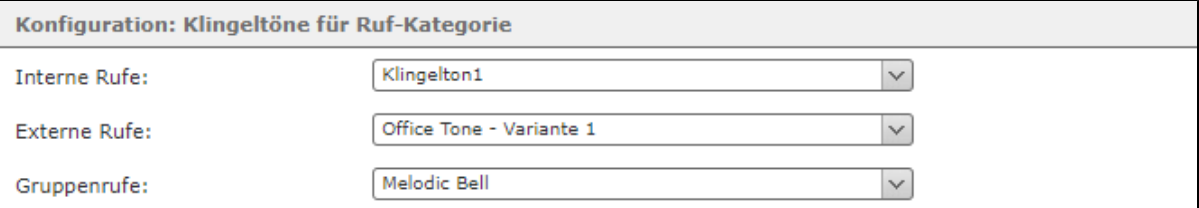

Es stehen dabei die folgenden drei Kategorien zur Verfügung:

- Interne Rufe (alle eingehenden internen Rufe auf eine Rufnummer, die einem Benutzer zugeordnet ist)
- Externe Rufe (alle eingehenden externen Rufe auf eine Rufnummer, die einem Benutzer zugeordnet ist)
- Gruppenrufe (alle eingehenden internen und externen Rufe auf eine Rufnummer, die einer Gruppe zugeordnet ist)

In der Auswahlliste sind die verschiedenen zur Verfügung stehenden Klingeltöne aufgeführt, dabei wird zwischen Klingeltönen unterschieden, die bereits auf den jeweiligen Endgeräten vorinstalliert sind (Einträge unter "Telefonintegrierte Klingeltöne") und zwischen die Klingeltönen, die bei jedem eingehenden Ruf zuerst von der STARFACE heruntergeladen werden müssen (Einträge unter "Klingeltöne ab STARFACE"). Es können dabei den unterschiedlichen Szenarien verschiedene oder auch die gleichen Klingeltöne zugewiesen werden.

Hinweis: Es ist zu beachten das der Eintrag "Lautlos" bedeutet das das jeweilige Telefon lautlos klingelt. Der Eintrag "-" steht für den Λ Standardklingelton des jeweiligen Telefons.

Im dritten Bereich "Konfiguration: gruppenspezifische Klingeltöne" kann über die Schaltfläche für bis zu 10 Gruppen ein spezifischer Klingelton konfiguriert werden, so dass sich Anrufe auf verschiedene Gruppen akustisch unterscheiden.

ىت

Δ

In der Auswahlliste sind die verschiedenen zur Verfügung stehenden Klingeltöne aufgeführt, dabei wird zwischen Klingeltönen unterschieden, die bereits auf den jeweiligen Endgeräten vorinstalliert sind (Einträge unter "Telefonintegrierte Klingeltöne") und zwischen die Klingeltönen, die bei jedem eingehenden Ruf zuerst von der STARFACE heruntergeladen werden müssen (Einträge unter "Klingeltöne ab STARFACE"). Es können dabei den Gruppen verschiedene oder auch die gleichen Klingeltöne zugewiesen werden.

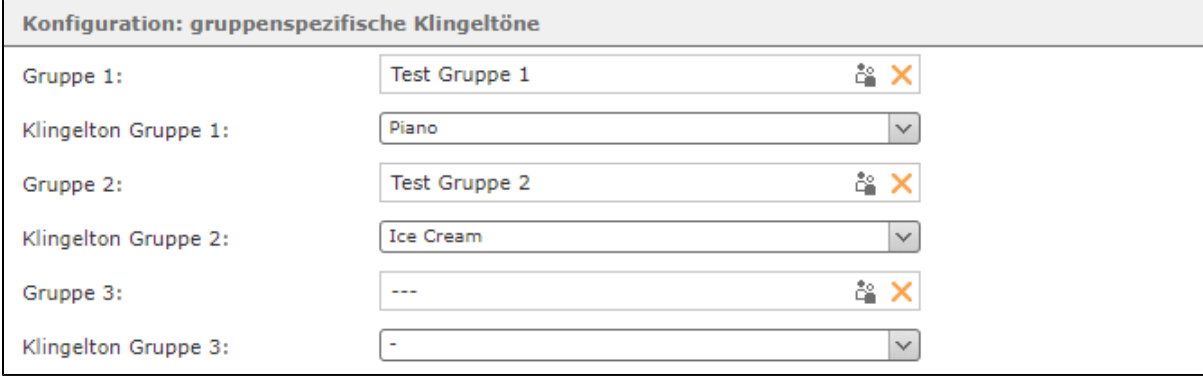

Hinweis: Es ist zu beachten das der Eintrag "Lautlos" bedeutet das das jeweilige Telefon lautlos klingelt. Der Eintrag "-" steht für den Standardklingelton des jeweiligen Telefons.

Im vierten Bereich "Konfiguration: filterbasierte Klingeltöne" können die Filterdaten konfiguriert werden, wenn der Modus "Klingelton nach Filter" ausgewählt worden ist.

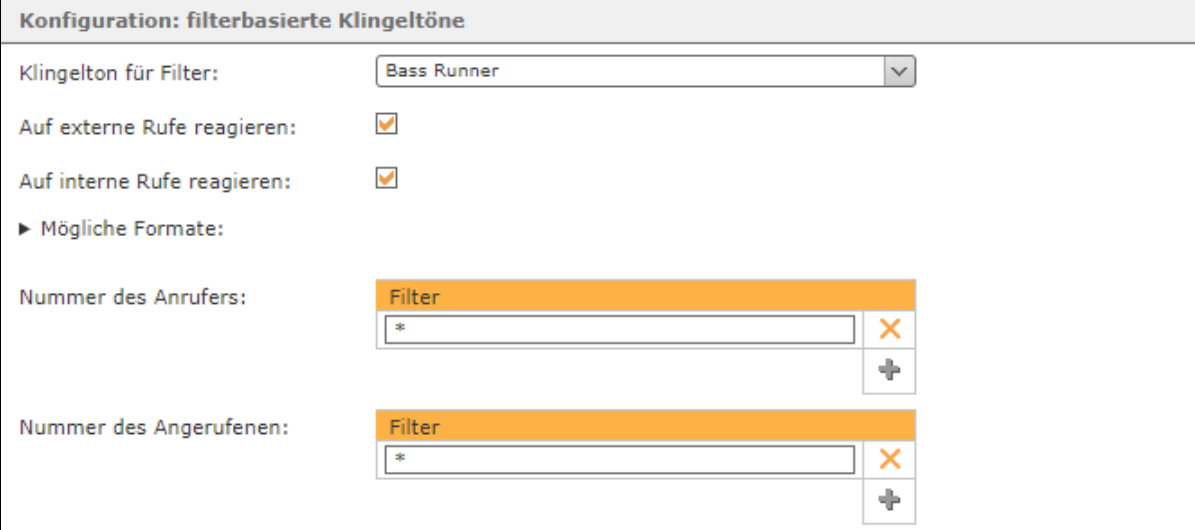

In dem Drop-Down-Menü "Klingelton für Filter" wird der Klingelton ausgewählt, der abgespielt wird wenn ein eingehender Ruf den konfigurierten Filterkriterien entspricht.

Über die beiden jeweiligen Checkboxen kann konfiguriert werden ob die Konfigurationen nur auf interne, nur auf externe oder auf alle eingehenden Rufe reagiert.

**Nummer des Anrufers:** In diesem Eingabefeld wird hinterlegt, für welche Anrufernummer(n) der individuelle Klingelton gilt. Es können auch mehrere Anrufernummern hinterlegt werden.

**Nummer des Angerufenen:** In diesem Eingabefeld wird konfiguriert, für welche Zielnummer(n) der individuelle Klingelton gilt. Es können auch mehrere Rufnummern hinterlegt werden.

Dabei muss nicht immer die vollständige Rufnummer angegeben werden, sondern es kann auch mit sogenannten Platzhaltern (Wildcards) gearbeitet werden. Die Wildcard \* steht dabei für mehrere beliebige Ziffern und . für genau eine Ziffer. Einige Anwendungsbeispiele könnten so aussehen:

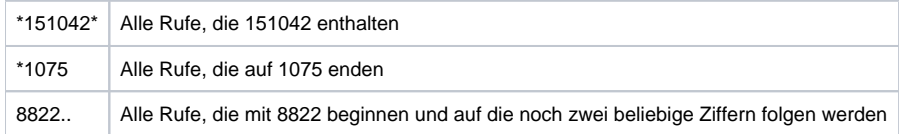

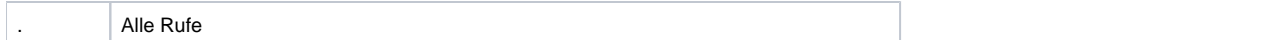

Über dieses kostenfreie Standardmodul können ab der Version 7.2.0.5 der STARFACE verschiedene Klingeltöne für die folgenden Rufszenarien abgebildet werden:

- interner Ruf
- externer Ruf
- Ruf auf eine Gruppe
- Rufe die konfigurierbaren Filterkategorien entsprechenden

### Vorrausetzungen für den Einsatz des Moduls

Es werden im Moment nur die Endgeräte der folgenden Hersteller unterstützt:

- Yealink
- Snom

Es muss darauf geachtet werden, dass die Telefone mit der aktuellen Firmware der STARFACE bestückt sind (siehe auch [Übersichtsliste der Telefon](https://knowledge.starface.de/pages/viewpage.action?pageId=46564738)  [Firmwares](https://knowledge.starface.de/pages/viewpage.action?pageId=46564738)).

**Hinweis:** Für jede Gruppe auf der STARFACE sollte immer nur eine einzige Modulkonfiguration angelegt werden, da sich die Klingeltöne Δ ansonsten gegenseitig überschreiben.

## Reiter "Allgemein"

Die in diesem Reiter aufgeführten Informationen, werden in der Dokumentation [Logging der Module](https://knowledge.starface.de/display/SWD/Logging+der+Module) beschrieben.

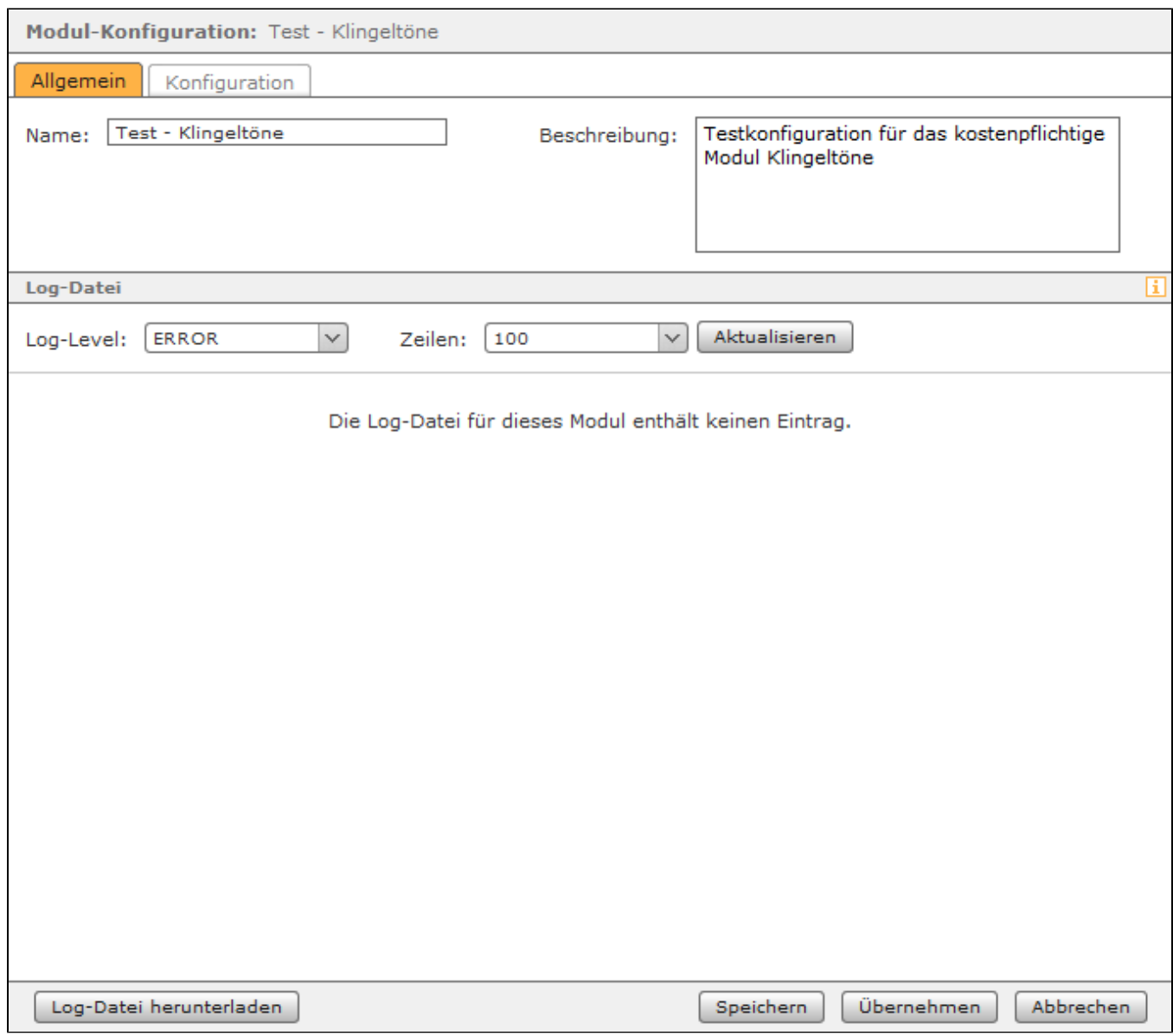

#### Reiter "Konfiguration"

Im ersten Bereich "Konfiguration: Modus" wird die Konfiguration des Moduls vorgenommen.

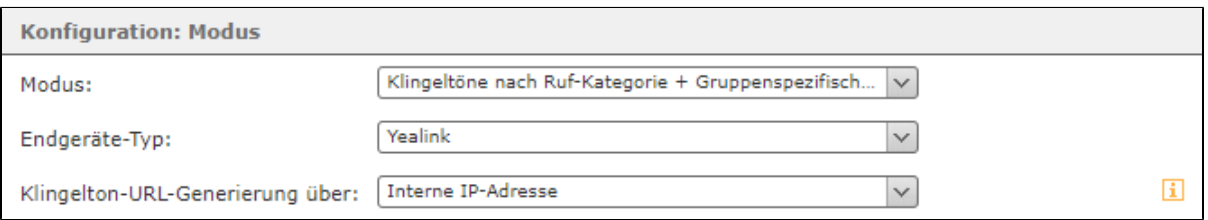

In dem Drop-Down-Menü "Modus" stehen die beiden folgenden Konfigurationsmöglichkeiten zur Verfügung:

**Klingeltöne nach Ruf-Kategorie + Gruppenspezifische Klingeltöne:** Wird diese Option ausgewählt, wird der Klingelton durch die Kategorie (interne Rufe, externe Rufe oder Gruppe) des jeweiligen Rufes festgelegt. Der Klingelton für eine Kategorie von eingehenden Rufen wird unter der Überschrift "Konfiguration: Klingeltöne für Ruf-Kategorie" konfiguriert.

Zusätzlich können optional individuelle Klingeltöne für eingehende Rufe auf verschiedene Gruppen konfiguriert werden. Diese Konfiguration wird unter der Überschrift "Konfiguration: gruppenspezifische Klingeltöne" vorgenommen

**Klingelton nach Filter:** Wird diese Option ausgewählt, werden für eingehende Rufe die unter Überschrift "Konfiguration: filterbasierte Klingeltöne" konfigurierten Filteroptionen angewendet. Mit dieser Option können z.B. bestimmte eingehende Rufe identifiziert und mit einem abweichenden Klingelton kenntlich gemacht werden.

In dem Drop-Down-Menü "Endgeräte-Typ" wird konfiguriert für welche Endgeräte in der jeweiligen Gruppe die Modulkonfiguration gilt. Hier kann immer nur ein Endgerätehersteller ausgewählt werden. Das Konfigurieren von zwei Modulkonfigurationen für die selbe Gruppe wird nicht unterstützt und führt dazu das sich die Klingeltöne gegenseitig überschreiben.

**Hinweis:** Innerhalb einer Gruppe können nicht gleichzeitig Endgeräte des Herstellers Snom und Yealink mit Klingeltönen versehen werden. Da Μ sich die Klingeltöne ansonsten gegenseitig überschreiben würden.

Wird in einer der Klingeltonlisten dieses Moduls ein Klingelton unter der Überschrift "Klingeltöne ab STARFACE" ausgewählt, wird dieser bei jedem eingehenden Ruf zuerst auf das jeweilige Telefon heruntergeladen. In dem Drop-Down-Menü "Klingelton-URL-Generierung über:" wird konfiguriert, wie bei diesem Downloadprozess versucht wird die STARFACE zu im Netzwerk zu erreichen.

Beispiele für den Aufbau des Downloadlinks:

Λ

Λ

- http://[Hostname der STARFACE]/download/ringone.wav
- http://[Interne IP-Adresse der STARFACE]/download/ringone.wav
- http://[Externe IP-Adresse der STARFACE]/download/ringone.wav

**Hinweis:** Kann der Klingelton nicht heruntergeladen werden, wird der Standardklingelton des Telefons verwendet.

Im zweiten Bereich "Konfiguration: Klingeltöne für Ruf-Kategorie" können die Standardklingeltöne für die eingehende Rufkategorien konfiguriert werden.

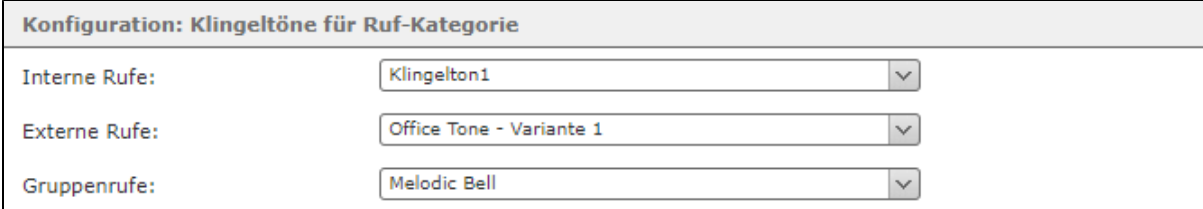

Es stehen dabei die folgenden drei Kategorien zur Verfügung:

- Interne Rufe (alle eingehenden internen Rufe auf eine Rufnummer, die einem Benutzer zugeordnet ist)
- Externe Rufe (alle eingehenden externen Rufe auf eine Rufnummer, die einem Benutzer zugeordnet ist)
- Gruppenrufe (alle eingehenden internen und externen Rufe auf eine Rufnummer, die einer Gruppe zugeordnet ist)

In der Auswahlliste sind die verschiedenen zur Verfügung stehenden Klingeltöne aufgeführt, dabei wird zwischen Klingeltönen unterschieden, die bereits auf den jeweiligen Endgeräten vorinstalliert sind (Einträge unter "Telefonintegrierte Klingeltöne") und zwischen die Klingeltönen, die bei jedem eingehenden Ruf zuerst von der STARFACE heruntergeladen werden müssen (Einträge unter "Klingeltöne ab STARFACE"). Es können dabei den unterschiedlichen Szenarien verschiedene oder auch die gleichen Klingeltöne zugewiesen werden.

Hinweis: Es ist zu beachten das der Eintrag "Lautlos" bedeutet das das jeweilige Telefon lautlos klingelt. Der Eintrag "-" steht für den Standardklingelton des jeweiligen Telefons.

Im dritten Bereich "Konfiguration: gruppenspezifische Klingeltöne" kann über die Schaltfläche für bis zu 10 Gruppen ein spezifischer Klingelton konfiguriert werden, so dass sich Anrufe auf verschiedene Gruppen akustisch unterscheiden.

In der Auswahlliste sind die verschiedenen zur Verfügung stehenden Klingeltöne aufgeführt, dabei wird zwischen Klingeltönen unterschieden, die bereits auf den jeweiligen Endgeräten vorinstalliert sind (Einträge unter "Telefonintegrierte Klingeltöne") und zwischen die Klingeltönen, die bei jedem eingehenden Ruf zuerst von der STARFACE heruntergeladen werden müssen (Einträge unter "Klingeltöne ab STARFACE"). Es können dabei den Gruppen verschiedene oder auch die gleichen Klingeltöne zugewiesen werden.

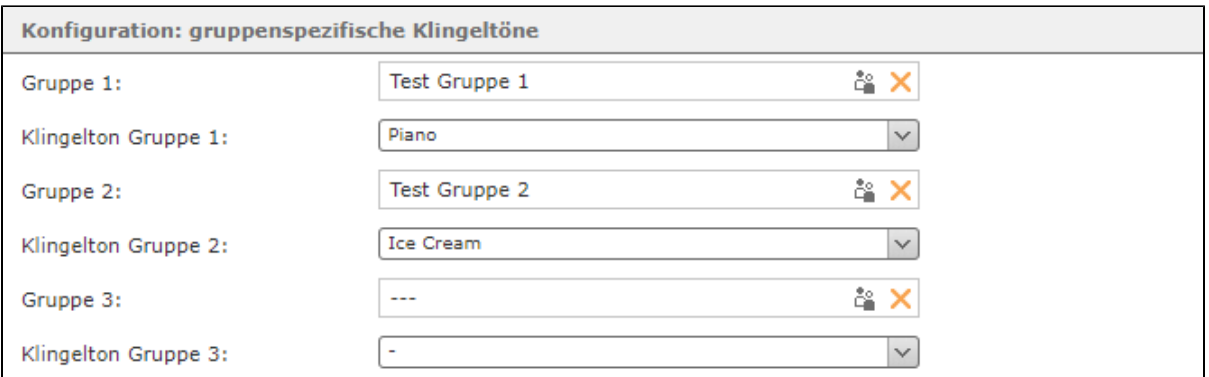

Hinweis: Es ist zu beachten das der Eintrag "Lautlos" bedeutet das das jeweilige Telefon lautlos klingelt. Der Eintrag "-" steht für den Δ Standardklingelton des jeweiligen Telefons.

Im vierten Bereich "Konfiguration: filterbasierte Klingeltöne" können die Filterdaten konfiguriert werden, wenn der Modus "Klingelton nach Filter" ausgewählt worden ist.

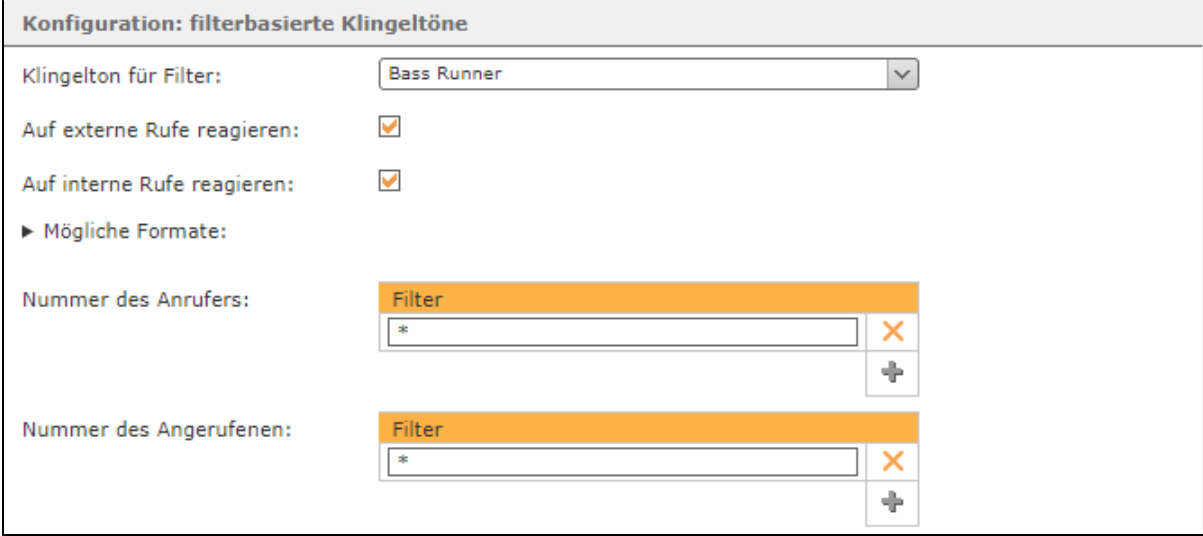

In dem Drop-Down-Menü "Klingelton für Filter" wird der Klingelton ausgewählt, der abgespielt wird wenn ein eingehender Ruf den konfigurierten Filterkriterien entspricht.

Über die beiden jeweiligen Checkboxen kann konfiguriert werden ob die Konfigurationen nur auf interne, nur auf externe oder auf alle eingehenden Rufe reagiert.

**Nummer des Anrufers:** In diesem Eingabefeld wird hinterlegt, für welche Anrufernummer(n) der individuelle Klingelton gilt. Es können auch mehrere Anrufernummern hinterlegt werden.

**Nummer des Angerufenen:** In diesem Eingabefeld wird konfiguriert, für welche Zielnummer(n) der individuelle Klingelton gilt. Es können auch mehrere Rufnummern hinterlegt werden.

Dabei muss nicht immer die vollständige Rufnummer angegeben werden, sondern es kann auch mit sogenannten Platzhaltern (Wildcards) gearbeitet werden. Die Wildcard \* steht dabei für mehrere beliebige Ziffern und . für genau eine Ziffer. Einige Anwendungsbeispiele könnten so aussehen:

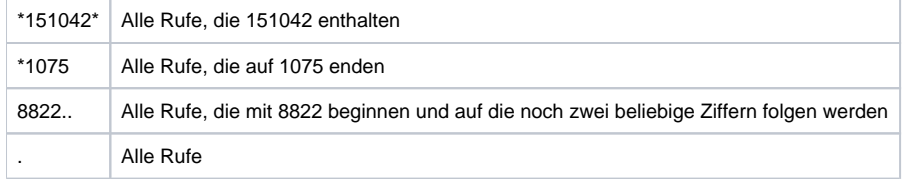

Über dieses kostenfreie Standardmodul können ab der Version 7.2.0.5 der STARFACE verschiedene Klingeltöne für die folgenden Rufszenarien abgebildet werden:

- interner Ruf
- externer Ruf
- Ruf auf eine Gruppe
- Rufe die konfigurierbaren Filterkategorien entsprechenden

#### Vorrausetzungen für den Einsatz des Moduls

Es werden im Moment nur die Endgeräte der folgenden Hersteller unterstützt:

- Yealink
- Snom

Es muss darauf geachtet werden, dass die Telefone mit der aktuellen Firmware der STARFACE bestückt sind (siehe auch [Übersichtsliste der Telefon](https://knowledge.starface.de/pages/viewpage.action?pageId=46564738)  [Firmwares](https://knowledge.starface.de/pages/viewpage.action?pageId=46564738)).

Δ **Hinweis:** Für jede Gruppe auf der STARFACE sollte immer nur eine einzige Modulkonfiguration angelegt werden, da sich die Klingeltöne ansonsten gegenseitig überschreiben.

### Reiter "Allgemein"

Die in diesem Reiter aufgeführten Informationen, werden in der Dokumentation [Logging der Module](https://knowledge.starface.de/display/SWD/Logging+der+Module) beschrieben.

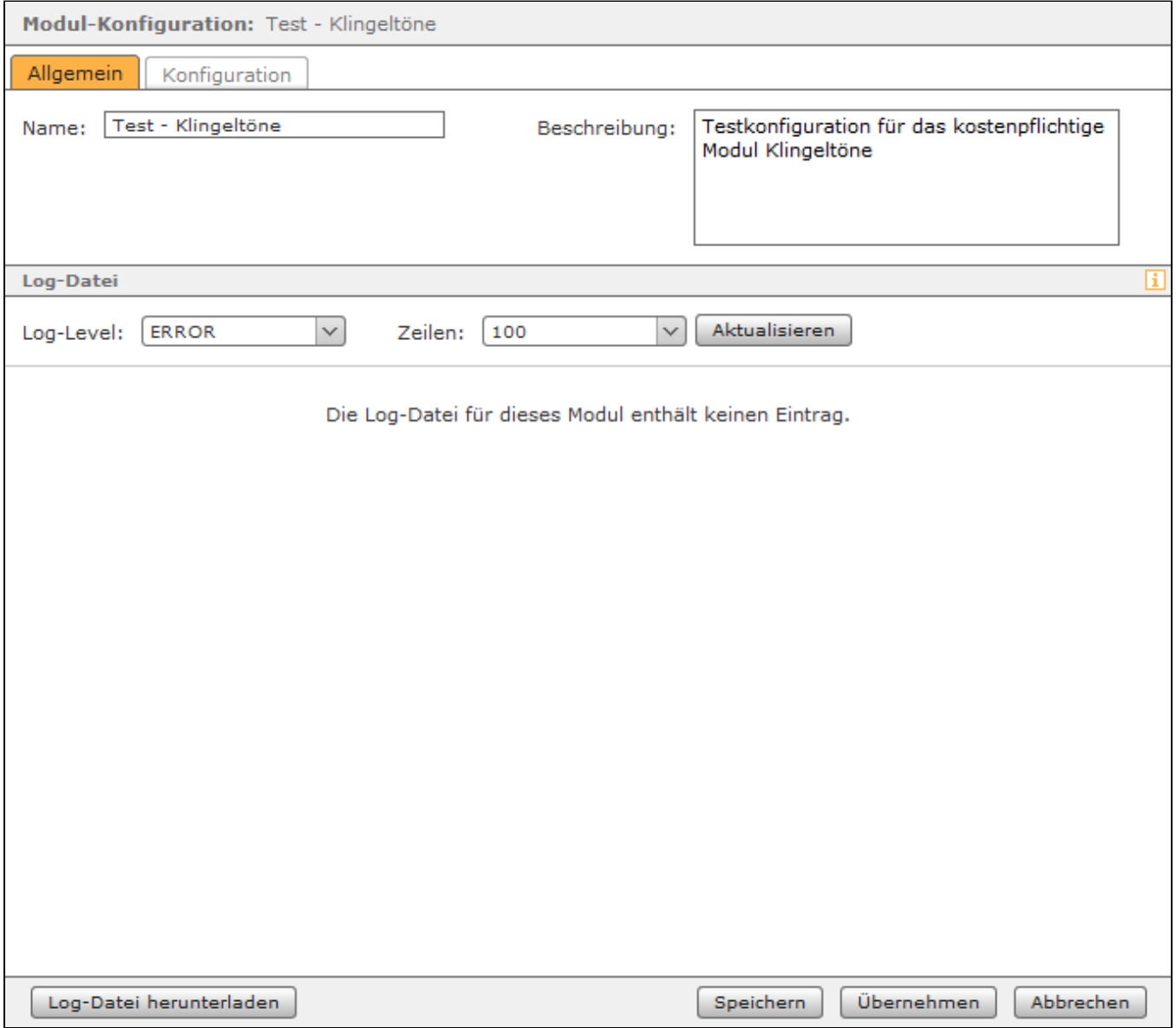

Reiter "Konfiguration"

#### Im ersten Bereich "Konfiguration: Modus" wird die Konfiguration des Moduls vorgenommen.

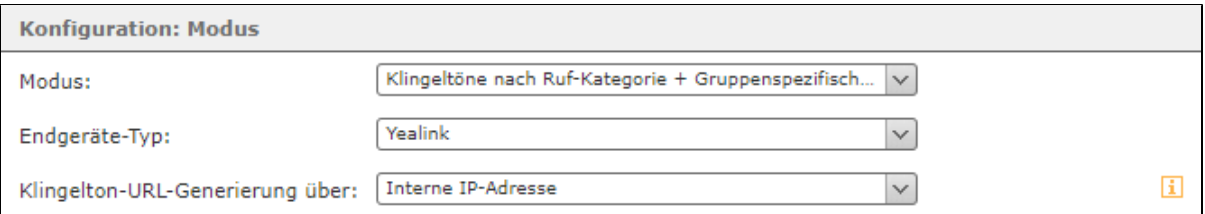

In dem Drop-Down-Menü "Modus" stehen die beiden folgenden Konfigurationsmöglichkeiten zur Verfügung:

**Klingeltöne nach Ruf-Kategorie + Gruppenspezifische Klingeltöne:** Wird diese Option ausgewählt, wird der Klingelton durch die Kategorie (interne Rufe, externe Rufe oder Gruppe) des jeweiligen Rufes festgelegt. Der Klingelton für eine Kategorie von eingehenden Rufen wird unter der Überschrift "Konfiguration: Klingeltöne für Ruf-Kategorie" konfiguriert.

Zusätzlich können optional individuelle Klingeltöne für eingehende Rufe auf verschiedene Gruppen konfiguriert werden. Diese Konfiguration wird unter der Überschrift "Konfiguration: gruppenspezifische Klingeltöne" vorgenommen

**Klingelton nach Filter:** Wird diese Option ausgewählt, werden für eingehende Rufe die unter Überschrift "Konfiguration: filterbasierte Klingeltöne" konfigurierten Filteroptionen angewendet. Mit dieser Option können z.B. bestimmte eingehende Rufe identifiziert und mit einem abweichenden Klingelton kenntlich gemacht werden.

In dem Drop-Down-Menü "Endgeräte-Typ" wird konfiguriert für welche Endgeräte in der jeweiligen Gruppe die Modulkonfiguration gilt. Hier kann immer nur ein Endgerätehersteller ausgewählt werden. Das Konfigurieren von zwei Modulkonfigurationen für die selbe Gruppe wird nicht unterstützt und führt dazu das sich die Klingeltöne gegenseitig überschreiben.

**Hinweis:** Innerhalb einer Gruppe können nicht gleichzeitig Endgeräte des Herstellers Snom und Yealink mit Klingeltönen versehen werden. Da sich die Klingeltöne ansonsten gegenseitig überschreiben würden.

Wird in einer der Klingeltonlisten dieses Moduls ein Klingelton unter der Überschrift "Klingeltöne ab STARFACE" ausgewählt, wird dieser bei jedem eingehenden Ruf zuerst auf das jeweilige Telefon heruntergeladen. In dem Drop-Down-Menü "Klingelton-URL-Generierung über:" wird konfiguriert, wie bei diesem Downloadprozess versucht wird die STARFACE zu im Netzwerk zu erreichen.

Beispiele für den Aufbau des Downloadlinks:

Μ

- http://[Hostname der STARFACE]/download/ringone.wav
- http://[Interne IP-Adresse der STARFACE]/download/ringone.wav
- http://[Externe IP-Adresse der STARFACE]/download/ringone.wav

**Hinweis:** Kann der Klingelton nicht heruntergeladen werden, wird der Standardklingelton des Telefons verwendet. Μ

Im zweiten Bereich "Konfiguration: Klingeltöne für Ruf-Kategorie" können die Standardklingeltöne für die eingehende Rufkategorien konfiguriert werden.

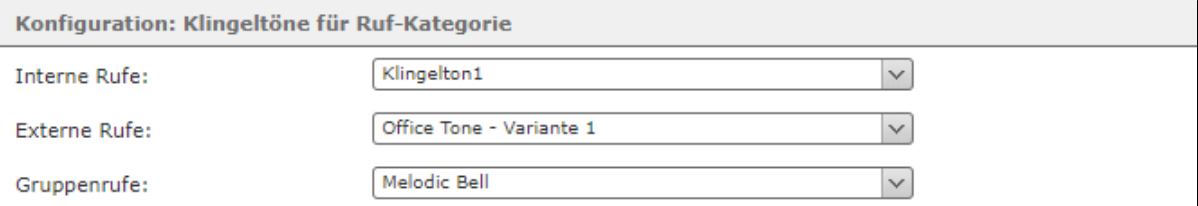

Es stehen dabei die folgenden drei Kategorien zur Verfügung:

- Interne Rufe (alle eingehenden internen Rufe auf eine Rufnummer, die einem Benutzer zugeordnet ist)
- Externe Rufe (alle eingehenden externen Rufe auf eine Rufnummer, die einem Benutzer zugeordnet ist)
- Gruppenrufe (alle eingehenden internen und externen Rufe auf eine Rufnummer, die einer Gruppe zugeordnet ist)

In der Auswahlliste sind die verschiedenen zur Verfügung stehenden Klingeltöne aufgeführt, dabei wird zwischen Klingeltönen unterschieden, die bereits auf den jeweiligen Endgeräten vorinstalliert sind (Einträge unter "Telefonintegrierte Klingeltöne") und zwischen die Klingeltönen, die bei jedem eingehenden Ruf zuerst von der STARFACE heruntergeladen werden müssen (Einträge unter "Klingeltöne ab STARFACE"). Es können dabei den unterschiedlichen Szenarien verschiedene oder auch die gleichen Klingeltöne zugewiesen werden.

Hinweis: Es ist zu beachten das der Eintrag "Lautlos" bedeutet das das jeweilige Telefon lautlos klingelt. Der Eintrag "-" steht für den Λ Standardklingelton des jeweiligen Telefons.

Im dritten Bereich "Konfiguration: gruppenspezifische Klingeltöne" kann über die Schaltfläche für bis zu 10 Gruppen ein spezifischer Klingelton konfiguriert werden, so dass sich Anrufe auf verschiedene Gruppen akustisch unterscheiden.

ىت

Δ

In der Auswahlliste sind die verschiedenen zur Verfügung stehenden Klingeltöne aufgeführt, dabei wird zwischen Klingeltönen unterschieden, die bereits auf den jeweiligen Endgeräten vorinstalliert sind (Einträge unter "Telefonintegrierte Klingeltöne") und zwischen die Klingeltönen, die bei jedem eingehenden Ruf zuerst von der STARFACE heruntergeladen werden müssen (Einträge unter "Klingeltöne ab STARFACE"). Es können dabei den Gruppen verschiedene oder auch die gleichen Klingeltöne zugewiesen werden.

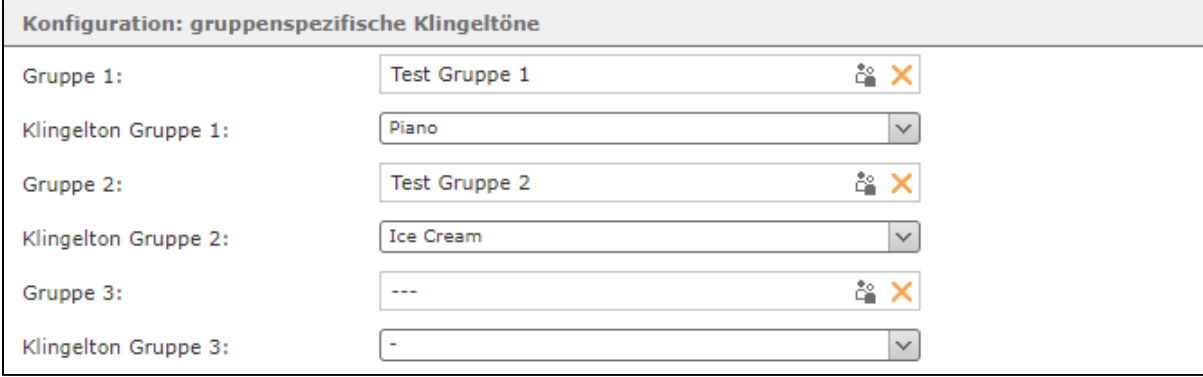

Hinweis: Es ist zu beachten das der Eintrag "Lautlos" bedeutet das das jeweilige Telefon lautlos klingelt. Der Eintrag "-" steht für den Standardklingelton des jeweiligen Telefons.

Im vierten Bereich "Konfiguration: filterbasierte Klingeltöne" können die Filterdaten konfiguriert werden, wenn der Modus "Klingelton nach Filter" ausgewählt worden ist.

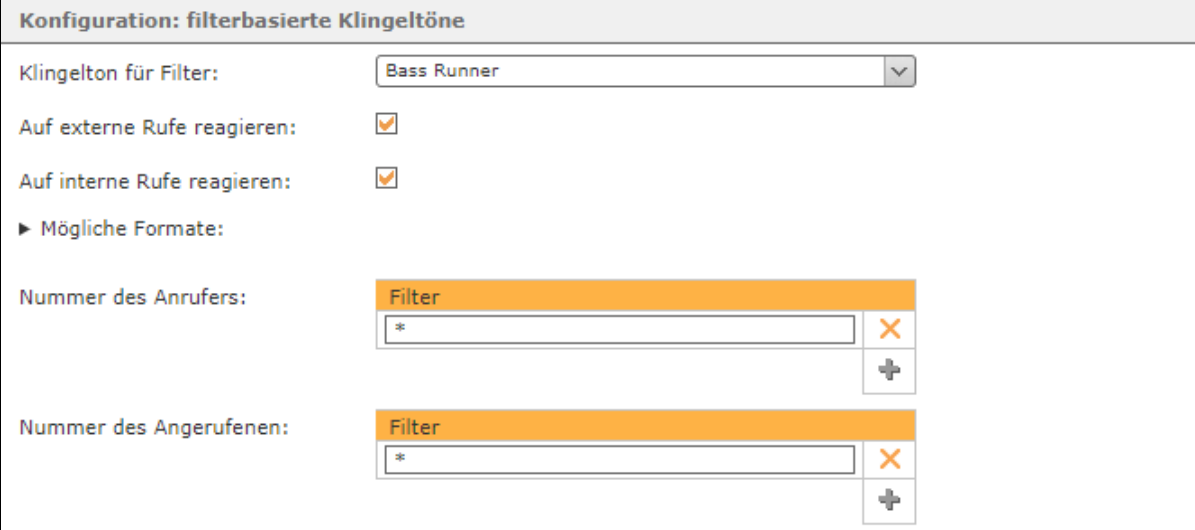

In dem Drop-Down-Menü "Klingelton für Filter" wird der Klingelton ausgewählt, der abgespielt wird wenn ein eingehender Ruf den konfigurierten Filterkriterien entspricht.

Über die beiden jeweiligen Checkboxen kann konfiguriert werden ob die Konfigurationen nur auf interne, nur auf externe oder auf alle eingehenden Rufe reagiert.

**Nummer des Anrufers:** In diesem Eingabefeld wird hinterlegt, für welche Anrufernummer(n) der individuelle Klingelton gilt. Es können auch mehrere Anrufernummern hinterlegt werden.

**Nummer des Angerufenen:** In diesem Eingabefeld wird konfiguriert, für welche Zielnummer(n) der individuelle Klingelton gilt. Es können auch mehrere Rufnummern hinterlegt werden.

Dabei muss nicht immer die vollständige Rufnummer angegeben werden, sondern es kann auch mit sogenannten Platzhaltern (Wildcards) gearbeitet werden. Die Wildcard \* steht dabei für mehrere beliebige Ziffern und . für genau eine Ziffer. Einige Anwendungsbeispiele könnten so aussehen:

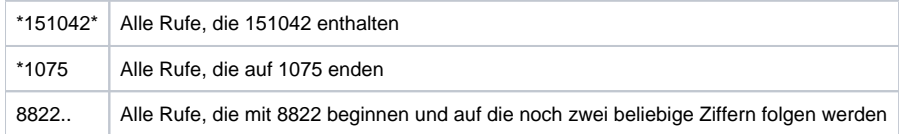

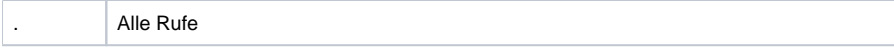